# **Internet Explorer: Exercise 1**

## How Can I Access The Internet?

#### **1. Enter a URL:**

*A URL is a Universal Resource Locator. It is simply an address. If you are looking for something on the Web, and you have the address for it, you go to the address box near the top of the screen. Click in the box, type in the address, and hit enter.*

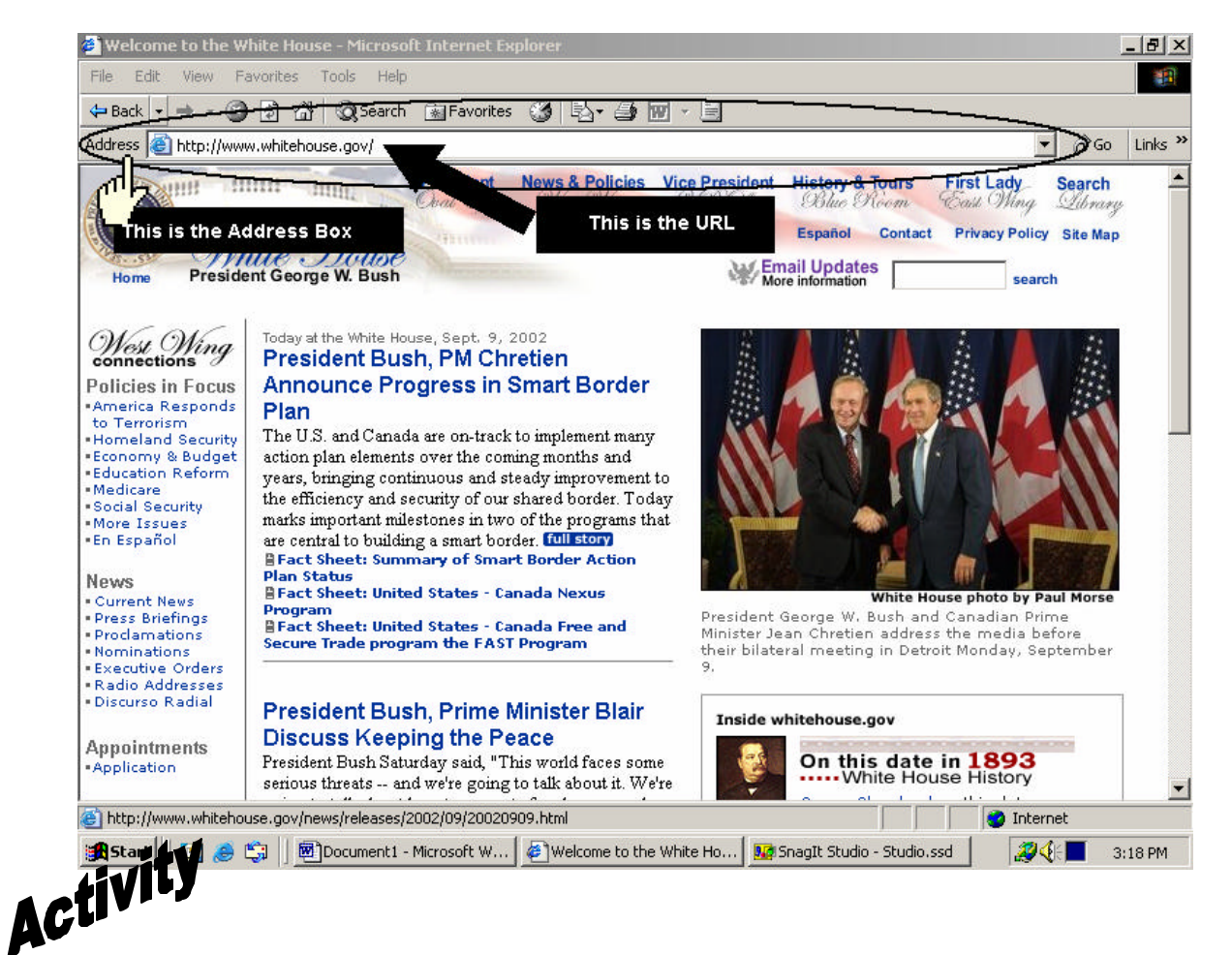

- 1. Go to the United States White House website by entering **www.whitehouse.gov** in the address box. Who or what is in the photo on this page? Answer:
- 2. Go to the CNN website by entering **www.CNN.com** in the address box. What is the title of the big news story today? Answer:
- 3. Go to the Hotmail log-in website by entering **www.hotmail.com** in the address box. What two things do you have to enter to get your e-mail here? Answer:

SPCLC Computer Curriculum and the state of the state www.spclc.org

# **1. Click on an HTTP:**

*An HTTP is HyperText Transfer Protocol. These are links, within the World Wide Web, which allow you to quickly and easily go from one site to another. They are usually in blue with an underline, or an icon. The icons sometimes say "click here." Web addresses, or URL's begin with http.*

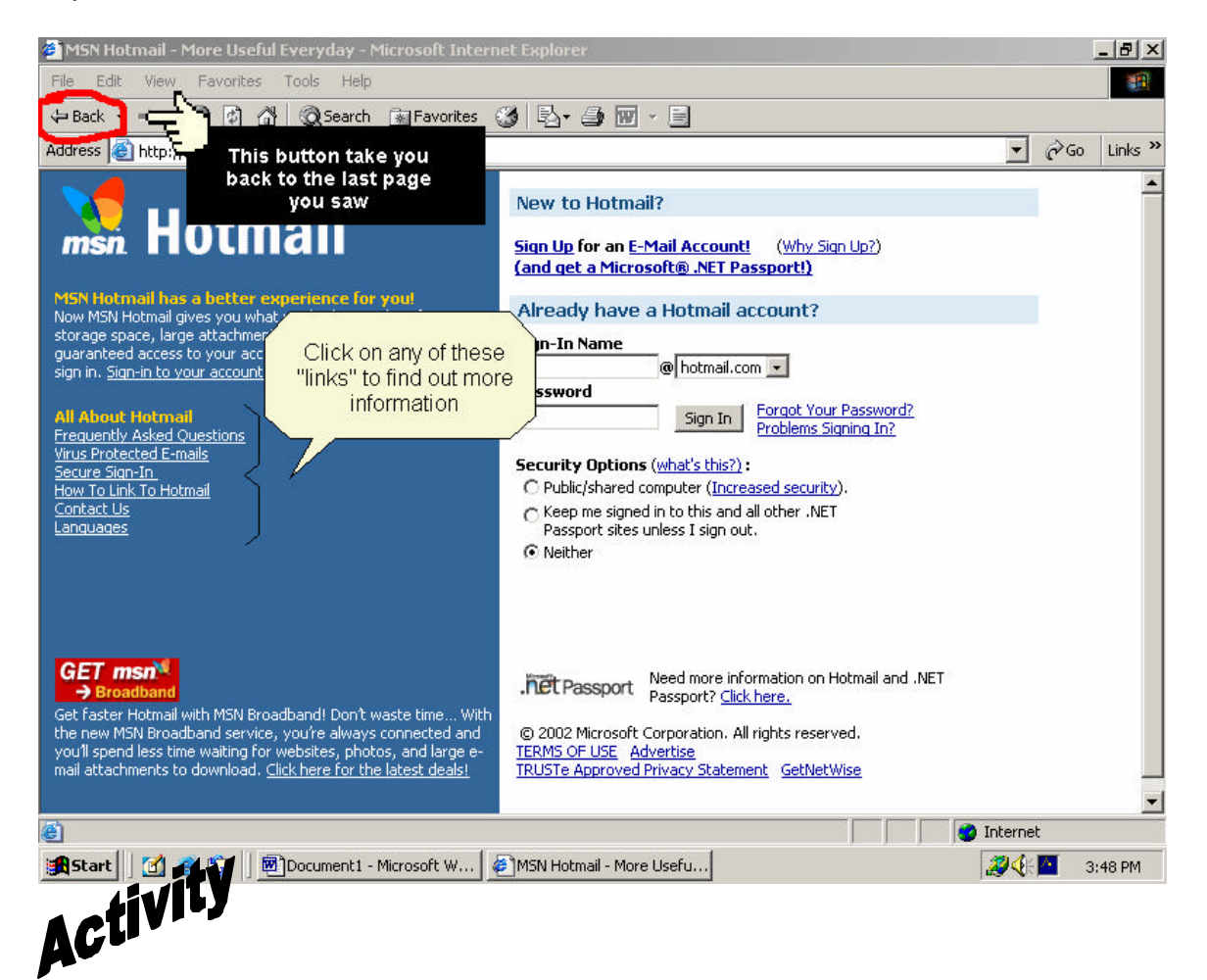

- 1. **Click** on the **BACK** button to return to the last page you saw. **Click** on it again until you are back at the CNN website.
- 2. **Click** on one of the many links on this page to read a specific article. What was the title of the article? Answer:\_\_\_\_\_\_\_\_\_\_\_\_\_\_\_\_\_\_\_\_\_\_\_\_\_\_\_\_\_\_\_\_\_\_\_\_\_\_\_\_\_\_\_\_\_\_\_\_\_

\_\_\_\_\_\_\_\_\_\_\_\_\_\_\_\_\_\_\_\_\_\_\_\_\_\_\_\_\_\_\_\_\_\_\_\_\_\_\_\_\_\_\_\_\_\_\_\_\_\_\_\_\_\_\_\_

4. **Click** on the **BACK** button anytime you want to go back to the last page you were looking at.

## **3. Search Using a Search Engine:**

*A Search Engine is a Web site that allows you to type in "keywords" to find what you are looking*  for. You can think of it like the yellow pages in a phone book. Click in the search box, type in a *word or words, then hit enter.*

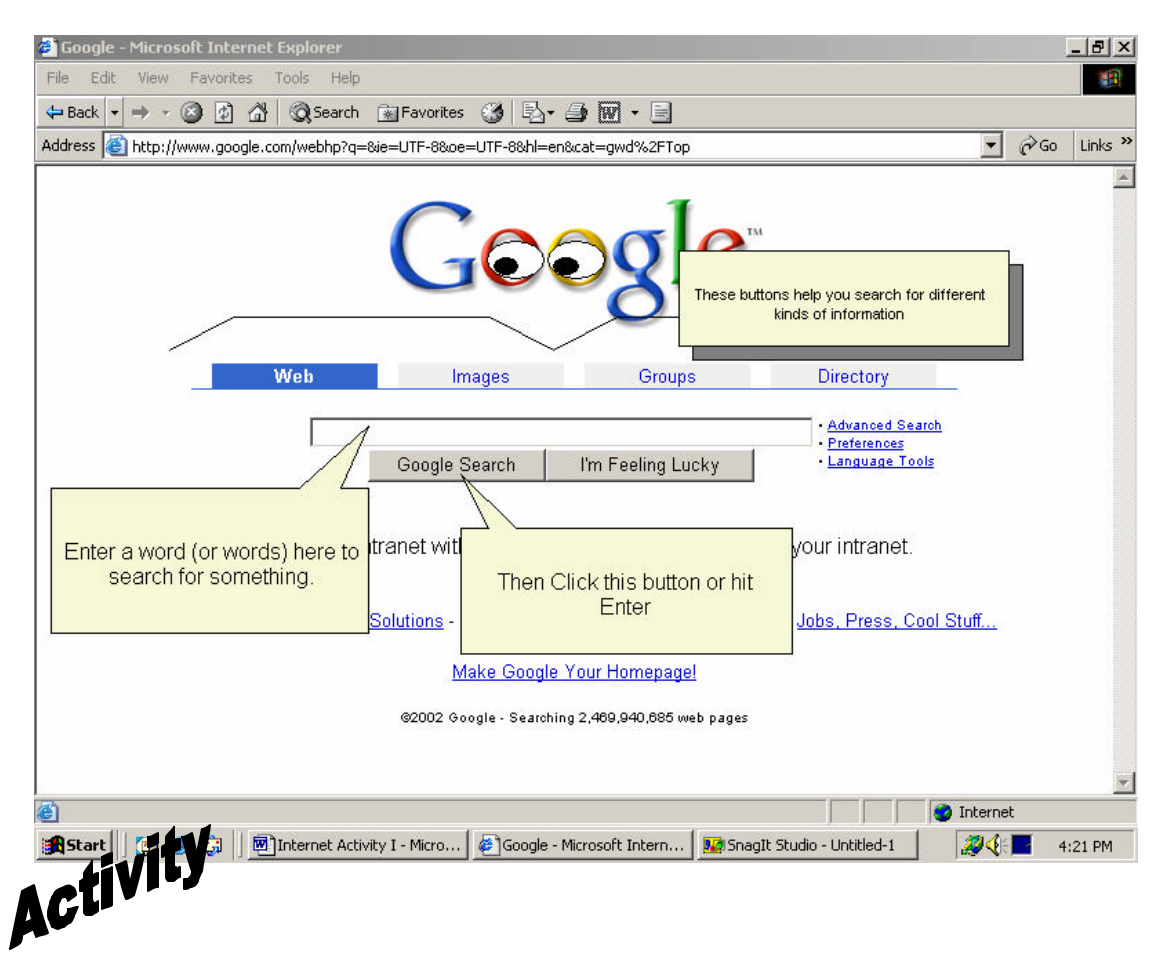

- 1. Type **www.google.com** in the address box and **Press** the **ENTER** key.
- *2.* Type **United Nations** in the search box and **Press** the **ENTER** key.
- *3.* **Click** on one of the links to see a website about the United Nations.
- *4.* **Click** on the **BACK** button to see the list of links again.
- *5.* Find the United Nations "Homepage" (This is a website that an organization makes about itself. It usually has links to web pages with more information). What is the URL for the United Nations homepage?

Answer:\_\_\_\_\_\_\_\_\_\_\_\_\_\_\_\_\_\_\_\_\_\_\_\_\_\_\_\_\_\_\_\_\_\_\_\_\_\_\_\_\_\_\_\_\_\_\_\_\_\_\_

Go back to the list of websites. Find a website with a **.edu** ending. That means the website belongs to a school or college. What is the title of the website?

Answer:\_\_\_\_\_\_\_\_\_\_\_\_\_\_\_\_\_\_\_\_\_\_\_\_\_\_\_\_\_\_\_\_\_\_\_\_\_\_\_\_\_\_\_\_\_\_\_\_\_\_\_

SPCLC Computer Curriculum and the state of the state www.spclc.org

6. Go back to **www.google.com**.

6. **Click** on the **IMAGES** button. Now type **zebra** in the search box and **Press** the **ENTER** key. What do you see?

Answer:\_\_\_\_\_\_\_\_\_\_\_\_\_\_\_\_\_\_\_\_\_\_\_\_\_\_\_\_

How is an **image** search different than a normal google search?

Answer:\_\_\_\_\_\_\_\_\_\_\_\_\_\_\_\_\_\_\_\_\_\_\_\_\_\_\_\_\_\_\_\_\_\_\_\_\_\_\_\_\_\_\_\_\_\_\_\_\_\_\_\_\_\_\_